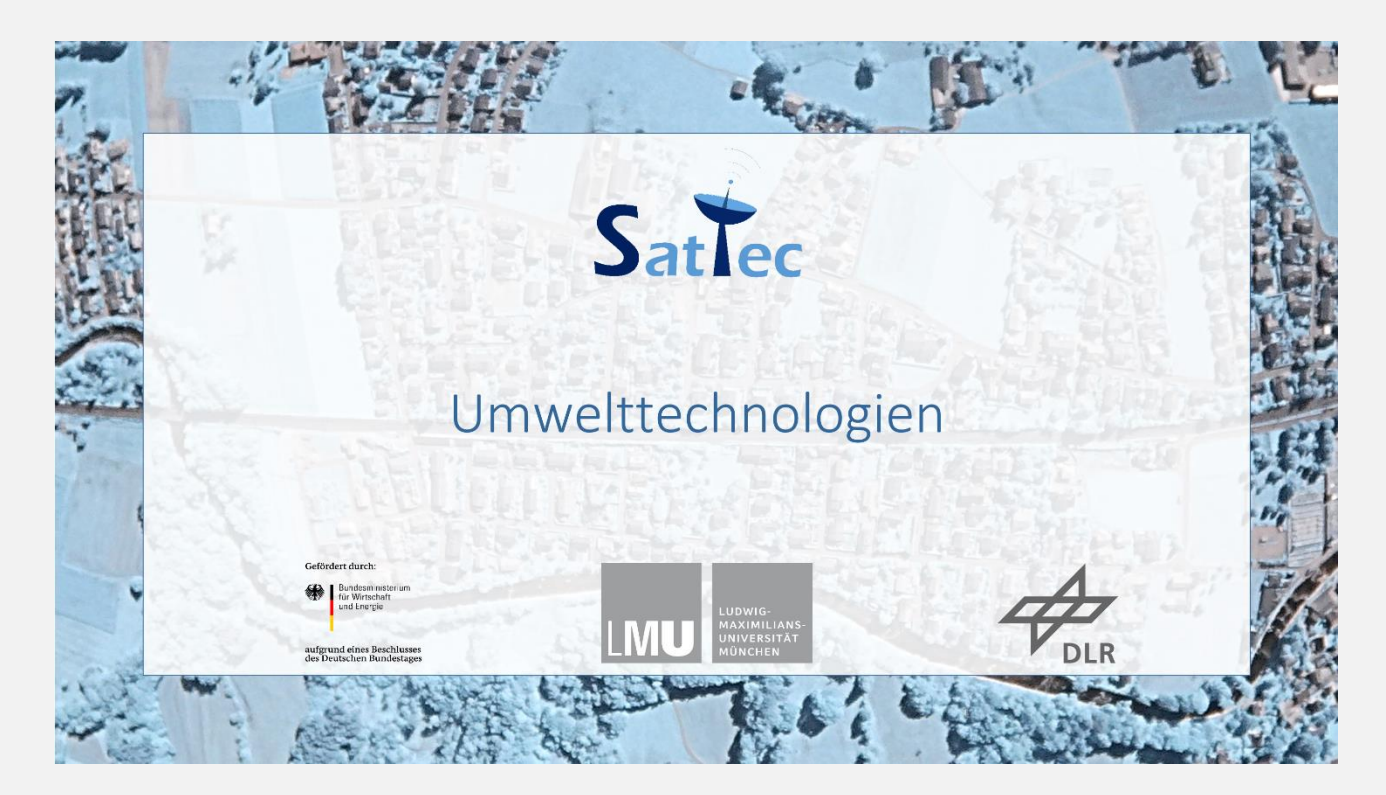

Lisa Schüttler

Tobias Schüttler (tobias.schuettler@lmu.de)

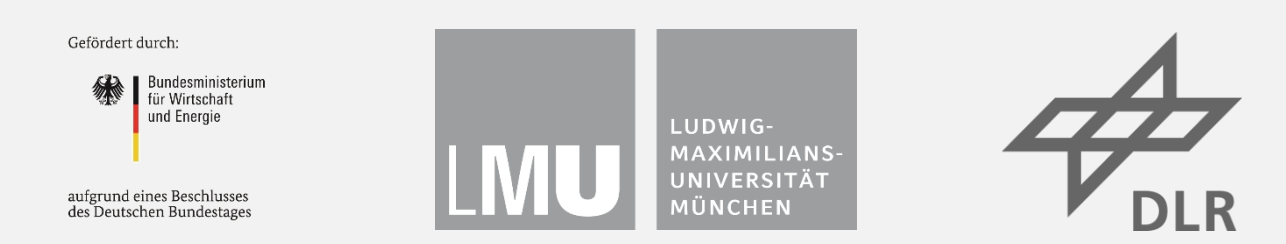

Das Projekt SatTec.II, dem die vorliegende Arbeit zuzuordnen ist, wird mit Mitteln des Bundes-Ministeriums für Wirtschaft und Energie durch das Deutsche Zentrum für Luft- und Raumfahrt e.V. (DLR) unter dem Förderkennzeichen 50 RO 1900 gefördert. Den Projektpartnern des DLR gilt ein herzlicher Dank für die konstruktive Diskussion und die Unterstützung bei der Erprobung des entwickelten Konzeptes im Schülerlabor.

## Inhaltsverzeichnis

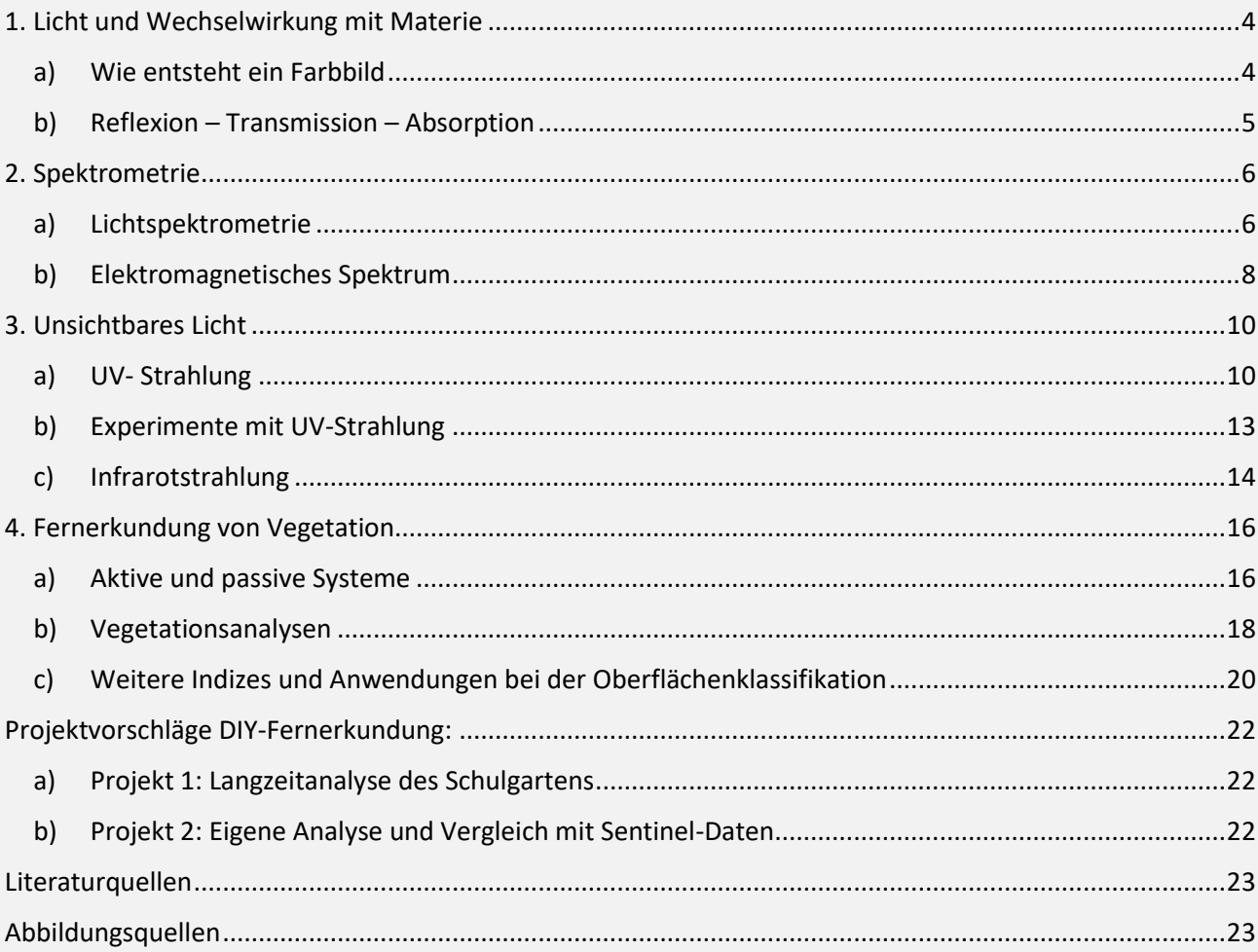

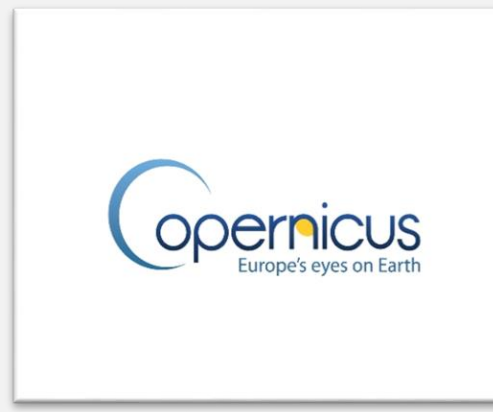

**Abbildung 1: Copernicus Programm. Quelle: ESA**

Das europäische Copernicus Programm liefert uns wichtige Erdbeobachtungsdaten für den Umweltschutz, zur Klimaüberwachung sowie zur Kontrolle und Einschätzung von Naturkatastrophen. Die technische Koordination der Weltraumkomponente übernimmt die ESA, die Betriebsaufgaben hingegen werden zum Teil noch von der Europäischen Organisation für die Nutzung Meteorologischer Satelliten (EUMETSAT) betreut. Das Copernicus Programm umfasst bisher eine Satellitenflotte von insgesamt sechs Satellitenfamilien: Sentinel 1, Sentinel 2, Sentinel 3, Sentinel 4, Sentinel 5 und Sentinel 5P.

Der Erdbeobachtungssatellit Sentinel-2 umkreist die Erde in 786 Kilometern Höhe. Da der Satellit sich auf einer sonnensynchronen Bahn befindet, überfliegt er die gleichen Gebiete immer zu gleichen Ortszeit. Dadurch sind immer gleiche Beleuchtungsverhältnisse gegeben, sodass qualitative und quantitative Veränderungen der Erdoberfläche leichter festgestellt werden können. Das zentrale Element – das Auge von Sentinel-2 – ist der Multispectral Imager MSI. Insgesamt liefert die hochauflösende Kamera auf 13 Spektralkanälen Aufnahmen im sichtbaren Licht sowie im nahen und mittleren Infrarotbereich. Da die Multispektralkamera über drei schmale Bänder im roten und nahinfraroten

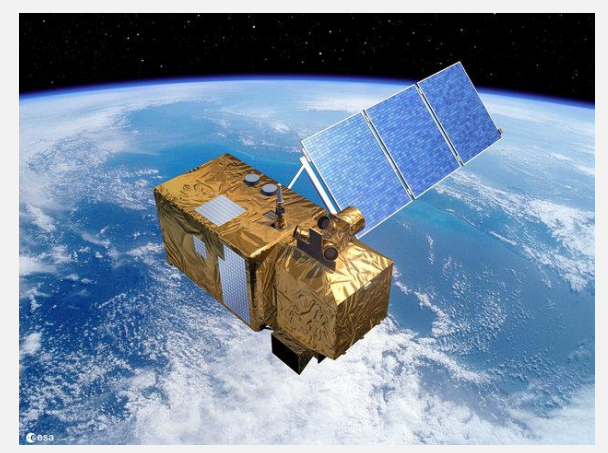

**Abbildung 2: Sentinel-2. Quelle: ESA**

Spektralbereich verfügt, können nicht nur die Pflanzenarten unterschieden werden, sondern auch deren Chlorophyll- und Blattwassergehalt und damit verbunden deren Gesundheitszustand. Dies ermöglicht eine Verbesserung der Ernteprognosen und gibt Rückschlüsse auf das Wachstum der Pflanzen.

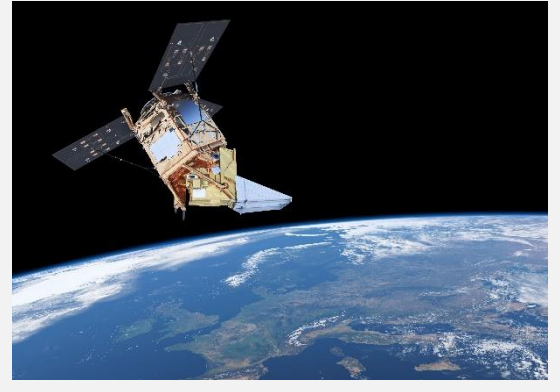

**Abbildung 3: Sentinel-5P. Quelle: ESA** 

Sentinel-5 Precursor (P) ist die erste Copernicus-Mission zur Überwachung unserer Atmosphäre. Mit seiner Schwadbreite von 2600 km wird der gesamte Planet täglich abgebildet. TROPOMI (TROPOspheric Monitoring Instrument) ist das einzige Instrument an Bord des Satelliten. Hierbei handelt es sich um ein Spektrometer im Bereich des ultravioletten, sichtbaren und des infraroten Lichts. Es liefert uns Informationen über eine Vielzahl von Spurengasen, wie beispielsweise Ozon, Formaldehyd, Stickstoffdioxid, Methan, Kohlenmonoxid, Schwefeldioxid sowie Aerosole. Diese Spurengase finden sich in der Luft, die wir atmen wieder. Daher haben sie einen erheblichen Einfluss auf unsere

Gesundheit, aber auch auf unser Klima. Stickstoffdioxide beispielweise tragen zu Atemproblemen bei, Methan hingegen kann Kopfschmerzen und Übelkeit auslösen und ist zudem das zweitwichtigste anthropogene Treibhausgas, das zum Klimawandel beiträgt. (Vgl. ESA 2020)

# <span id="page-3-0"></span>1. Licht und Wechselwirkung mit Materie

## a) Wie entsteht ein Farbbild

<span id="page-3-1"></span>Das für unser Auge weiß erscheinende Sonnenlicht beinhaltet das Licht aller Farben. Man kann dies beispielsweise bei einem Regenbogen beobachten. Hier wird durch Lichtbrechung an Wassertröpfchen in der Atmosphäre das weiße Sonnenlicht in dessen Spektralfarben aufgespalten. Künstlich lässt sich das Sonnenlicht oder das Licht einer ähnlichen Lichtquelle mit Hilfe eines Glasprismas aufspalten:

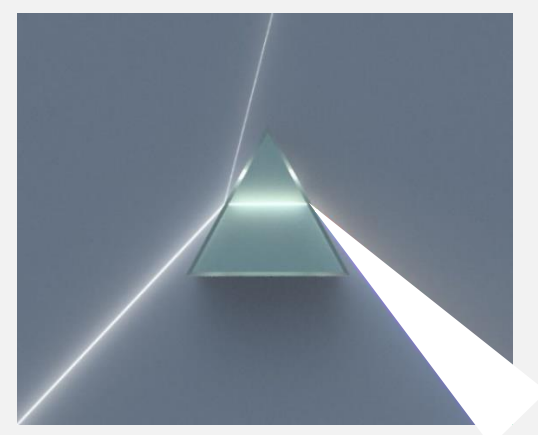

Zeichne in die nebenstehende Abbildung ein, in welche Farben das weiße Licht mittels Prisma zerlegt wird. Beachte die richtige Reihenfolge! Recherchiere, welche Farbe die größte und welche die kleinste Wellenlänge repräsentiert. Gib jeweils den Wellenlängenbereich an.

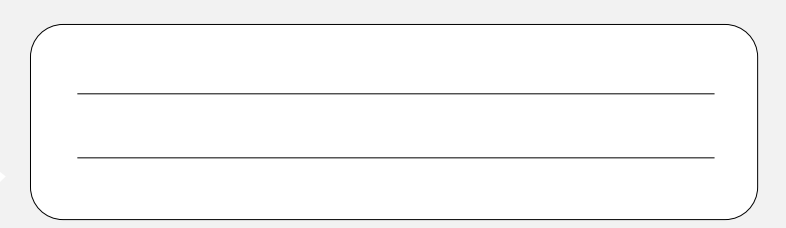

Leitet man eine beliebige, reine Spektralfarbe erneut durch ein Prisma, so kann diese nicht weiter zerlegt werden. Man nennt diese einzelnen Anteile des Sonnenlichts auch reine Farben.

Verwendet man statt des Glasprismas ein optisches Gitter, so findet ebenfalls Farbaufspaltung statt. Der zugrundeliegende physikalische Prozess ist jedoch ein anderer – die so genannte Interferenz. Dieser für alle Wellenphänomene, also auch für Licht, typische Effekt entsteht dadurch, dass sich Wellenberge und -täler gegenseitig verstärken und abschwächen können. Dabei ist die Lage der Interferenzmaxima auf dem Schirm abhängig von der Wellenlänge.

Zeichne in die nebenstehende Abbildung ein, in welche Farbe das weiße Licht durch ein Beugungsgitter auf einem Schirm zerlegt wird. Beachte auch hier die Reihenfolge.

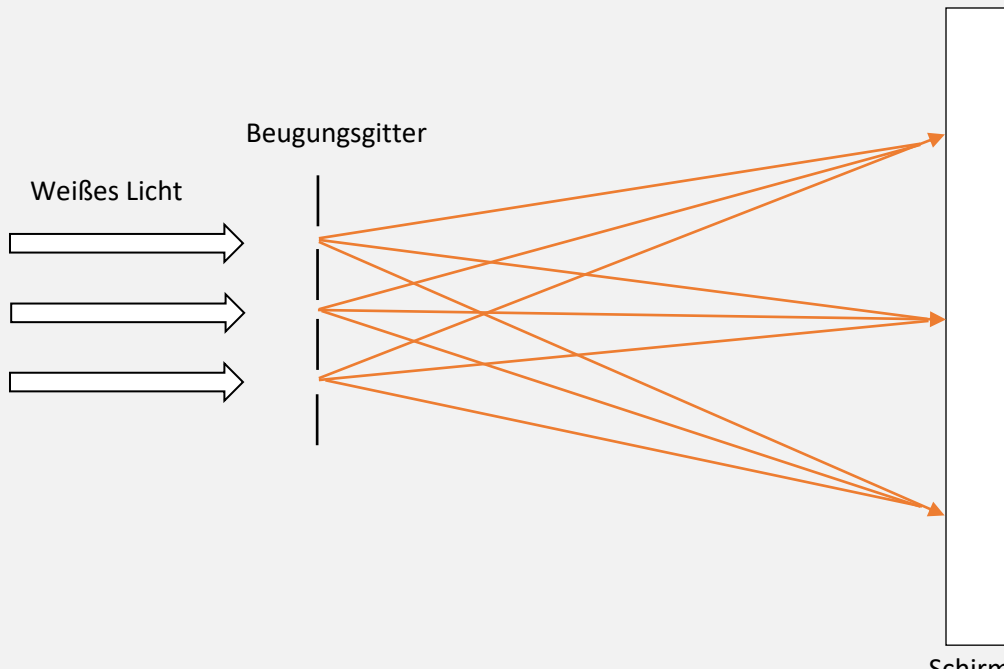

Schirm

## b) Reflexion – Transmission – Absorption

<span id="page-4-0"></span>Strahlung kann auf verschiedene Arten mit Materie wechselwirken:

- Unter **Reflexion** versteht man das komplette Zurückwerfen der einfallenden Strahlung.
- Die **Transmission** bezeichnet den Durchgang von Strahlen durch ein Medium ohne, dass die Eigenschaften der Strahlung verändert werden.
- Die **Absorption** beschreibt die Aufnahme von Strahlung durch einen Körper.

Stelle die drei Möglichkeiten, wie Licht mit einem Objekt wechselwirken kann, grafisch dar und nenne jeweils ein Materialbeispiel.

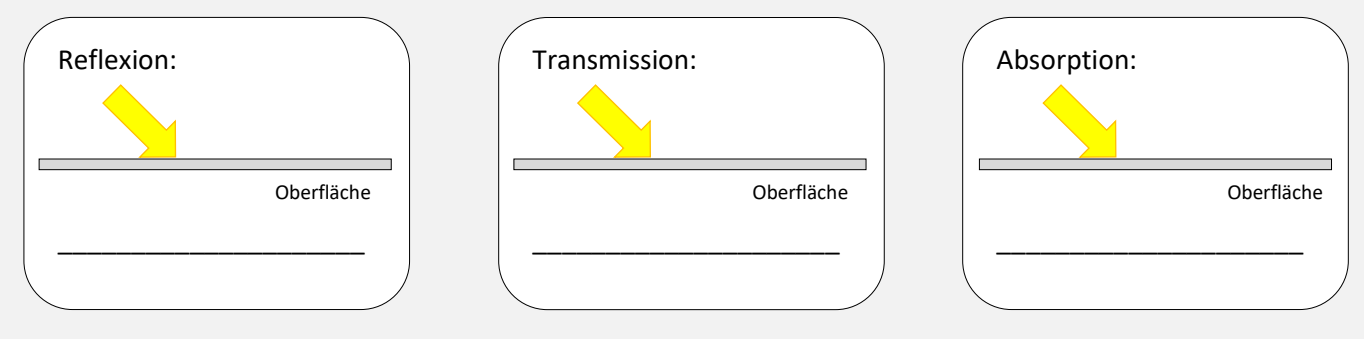

Betrachtet man das Sonnenlicht als Zusammensetzung aus Licht aller Farben, kann man damit nachvollziehen, warum uns Oberflächen in verschiedenen Farben erscheinen. Ein grünes Blatt, beispielsweise, sehen wir in der Farbe Grün, da es in erster Linie das rote und das blaue Licht der Sonne absorbiert. Die Energie des blauen und roten Lichts wird dabei zur Photosynthese genutzt. Das grüne Licht wird (zumindest teilweise) reflektiert und kann von unseren Augen aufgenommen werden. Die Farbe einer Oberfläche wird also immer durch diejenigen Farben bestimmt, welche besonders stark von ihr reflektiert werden.

Zeichne in die weißen Pfeile die reflektierten RGB-Anteile des einfallenden Sonnenlichts ein.

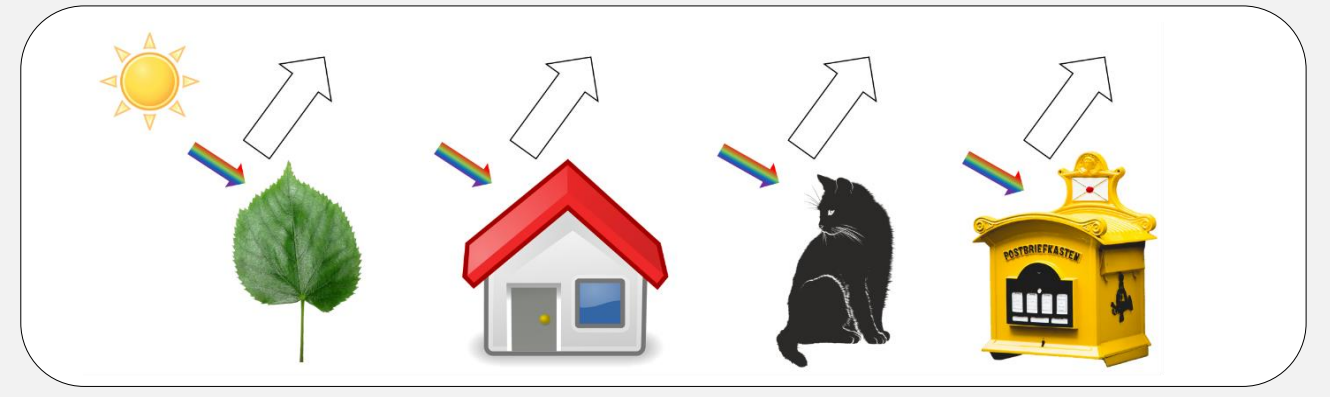

#### **Für Brainies:**

Die additive Farbmischung nutzt man auch bei Farbdisplays. Dabei sind die einzelnen Lichtquellen (Pixel) des Bildschirms so klein und liegen so nahe beieinander, dass sie von unserem Auge nicht mehr einzeln aufgelöst werden können. Wir nehmen daher Mischfarben mehrerer Punkte zusammen wahr, sodass ein buntes Bild entsteht. Die Rezeptoren unserer Netzhaut können übrigens ebenfalls keine Mischfarben, sondern nur Blau, Grün und Rot unterscheiden. Die schöne bunte Welt, welche wir scheinbar wahrnehmen, entsteht erst in unserm Gehirn, wo die Nervenreize überlagert werden.

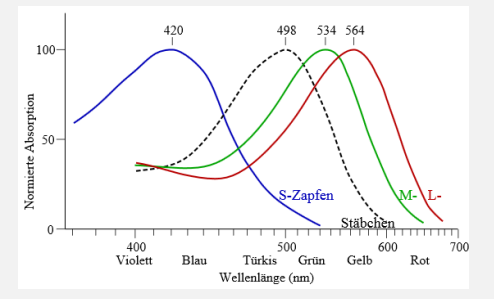

## <span id="page-5-0"></span>2. Spektrometrie

Der ESA-Satellit Sentinel-5P wurde am 13. Oktober 2017 ins All geschickt und hat die Aufgabe, unsere Atmosphäre zu untersuchen, denn der Satellit kann die Verschmutzungen in der Atmosphäre ausfindig machen. Dies geschieht über das Hightech-Spektrometer TROPOMI. Mittels TROPOMI können weltweit Luftverschmutzungen auf einer Karte sichtbar gemacht werden, um so Lösungen gegen die Luftverschmutzung zu finden, aber auch das Ausmaß dieser zu kennen.

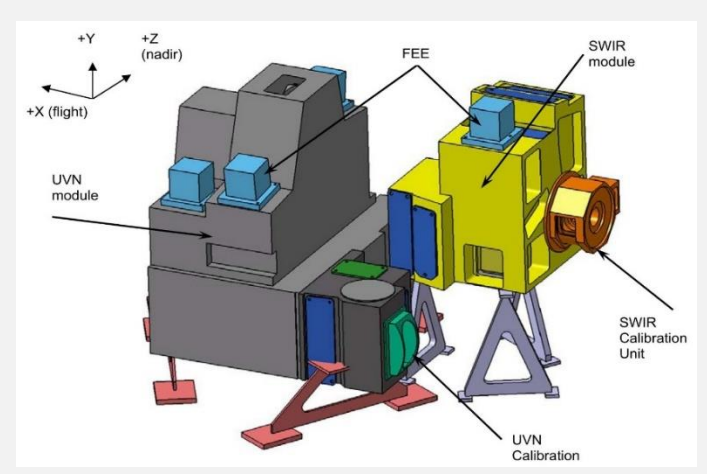

**Abbildung 4: TROPOMI-Modell. Quelle: ESA**

## a) Lichtspektrometrie

<span id="page-5-1"></span>Mit Hilfe eines Spektrometers ist eine quantitative Ausmessung von Spektren möglich. Dieses Verfahren wird auch Spektrometrie genannt, die grafische Darstellung der Messung als Spektrogramm oder auch kurz Spektrum bezeichnet. Der gesamte Bereich des elektromagnetischen Spektrums kann mit entsprechenden Sensoren untersucht werden, wobei wir uns im Folgenden auf sichtbares Licht beschränken. Dabei unterscheidet man zwei Arten von Spektren, Linienspektren und kontinuierliche Spektren.

Erkläre den Unterscheid zwischen einem Linienspektrum und einem kontinuierlichen Spektrum.

Mit Hilfe eines Handspektroskops können unterschiedliche Lichtquellen betrachtet werden. Untersuche mittels eines Handspektroskops unterschiedliche Lichtquellen (wie z.B. LED-Lampe, Glühlampe und Leuchtstoffröhre) und zeichne anschließend das Spektrum ein.

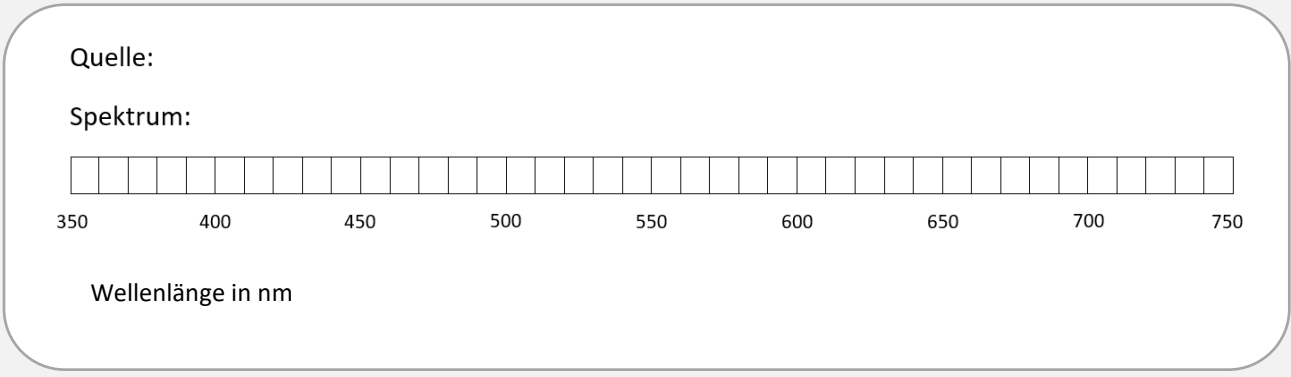

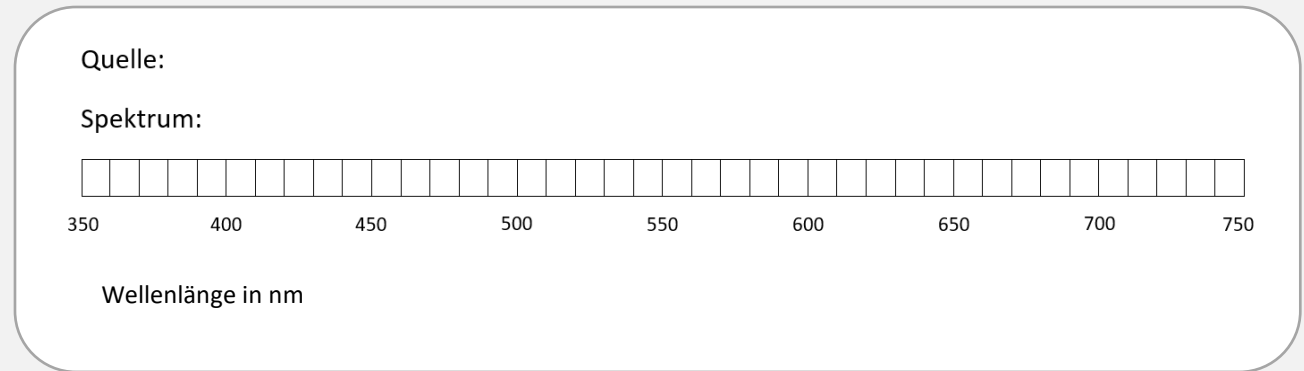

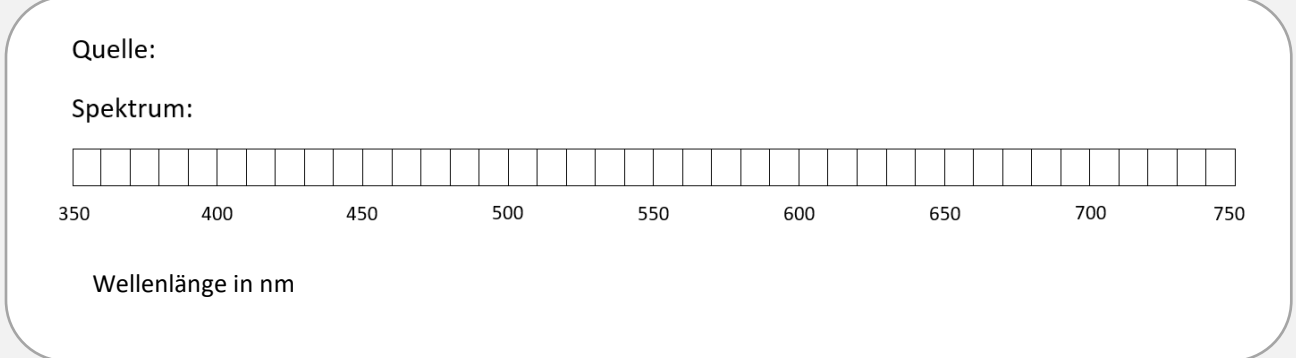

Welcher deiner gewählten Leuchtmittel haben ein kontinuierliches Spektrum, welche ein Linienspektrum?

Nenne zwei Vor- und zwei Nachteile der LED-Lampe gegenüber anderen Leuchtmitteln. Beachte hierbei auch die Produktion und Entsorgung.

### <span id="page-7-0"></span>b) Elektromagnetisches Spektrum

Die Ausbreitung elektromagnetischer Strahlung wird im Wellenmodell physikalisch richtig beschrieben. Als Wellenlänge (*λ*) einer periodischen Welle bezeichnet man den kleinsten Abstand zweier Punkte gleicher Phase der Welle. Zwei Punkte haben die gleiche Phase, wenn sie im zeitlichen Ablauf dieselbe Auslenkung und die gleiche Bewegungsrichtung haben. Besonders einfach kann man die Wellenlänge auch als Abstand zwischen zwei benachbarten Wellenbergen bzw. –tälern beschreiben.

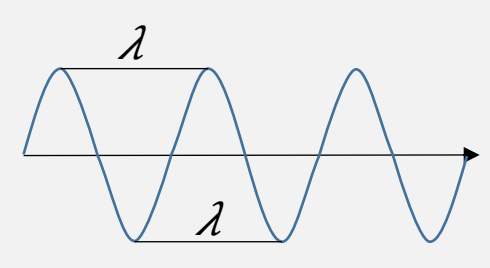

Die Strahlung der Sonne wird anhand der jeweiligen Wellenlänge in verschiedene Bereiche unterteilt. Das Intensitätsmaximum der Strahlung liegt bei etwa *λ*=500 nm (blaugrünes Licht), auf welches sich auch das menschliche Auge angepasst hat. Man bezeichnet den vergleichsweise kleinen Bereich von *λ*=400 nm (violett) bis *λ*=750 nm (rot) als sichtbares Licht (englisch: Visible (VIS)). Neben diesem enthält das Sonnenlicht auch die ultraviolette, Röntgen- und Gamma-Strahlung sowie das Nahe (NIR), Mittlere (MIR) und Ferne Infrarot (FIR). Auch die Mikrowellen sind Teil des elektromagnetischen Spektrums. Trage die einzelnen Strahlungsarten passend zur Wellenlänge in die freien Kästen ein.

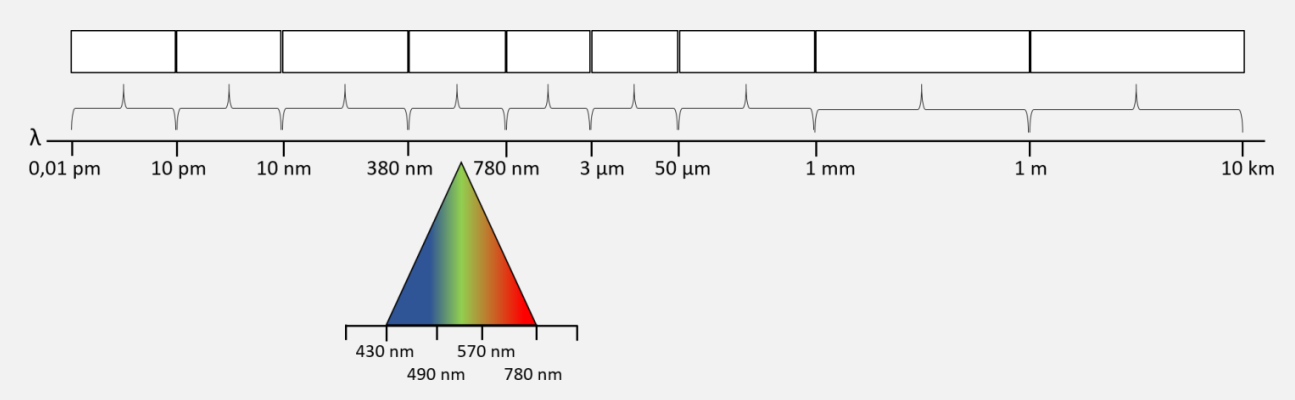

Die verschiedenen Bereiche des elektromagnetischen Spektrums werden neben der Wellenlänge auch anhand der Frequenz unterschieden. Da die Ausbreitungsgeschwindigkeit c (Lichtgeschwindigkeit:  $c = 299\,792\,458\,\frac{\text{m}}{\text{s}}$ ) elektromagnetischer Wellen in Luft nahezu unabhängig von der Wellenlänge ist, sind die Wellenlänge  $\lambda$  und die Frequenz  $f$  indirekt proportional zueinander:

 $c = \lambda \cdot f$ 

Berechne die Frequenzen für sichtbares Licht mit den Farben Rot, Grün und Blau und den Frequenzbereich der Infrarotstrahlung.

Licht überträgt Energie immer portionsweise in so genannten Photonen. Dies wird im Teilchenmodell des Lichts erklärt. Die Beziehung  $E = h \cdot f$  verknüpft die Energie eines Photons/Energiequantums (Teilcheneigenschaft) mit der Frequenz des Lichtes (Welleneigenschaft). Leite den Zusammenhang der Photonenenergie mit der Wellenläge  $E = h \cdot \frac{c}{\lambda}$  $\frac{c}{\lambda}$  her.

Begründe, warum kurzwellige Strahlung wie UV-, Röntgen- oder Gammastrahlung für die Zellen des menschlichen Körpers schädlich ist.

#### Erläutere anhand der Skizze, wie Röntgenstrahlung entsteht.

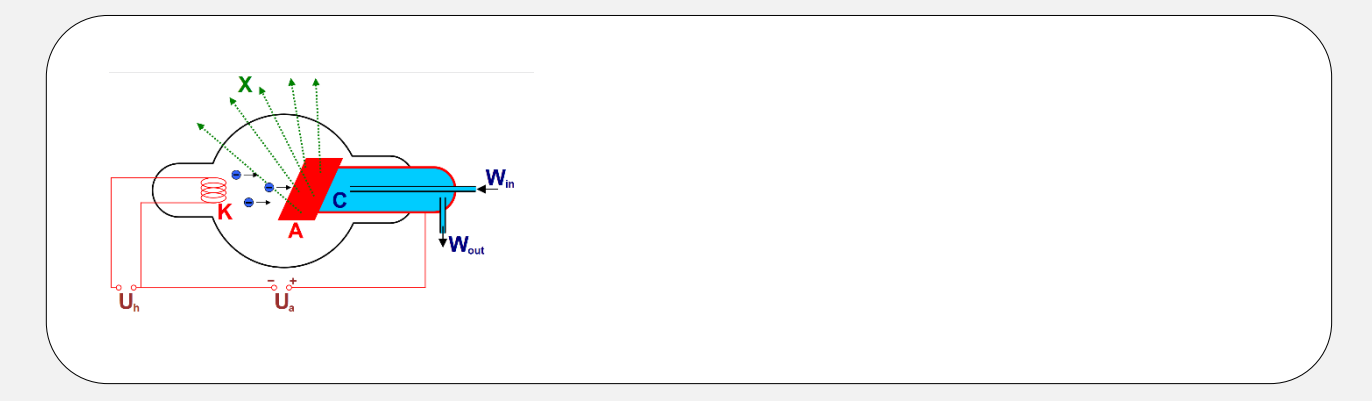

#### **Für Brainies:**

Tetrahertz-Scanner oder auch Körperscanner genannt, sollen mehr Sicherheit und schnellere Abläufe am Flughafen bringen. Tetrahertz-Strahlen gehören zum Spektrum der elektromagnetischen Strahlung und liegen im Bereich zwischen der Infrarotstrahlung und den Mikrowellen. Die Körperscanner im Flughafensicherheitsbereich bestrahlen uns mit Tetrahertz-Wellen, die von unserem Körper teilweise reflektiert werden. Da versteckte Gegenstände eine andere Dichte für Tetrahertz-Strahlen haben als Körpergewebe, reflektieren sie mehr Strahlung. Auf dem Bild sind sichtbare Schatten zu erkennen. Körperscanner haben den Vorteil, dass sie nicht nur metallische Gegenstände erkennen können, sondern auch Pulver und Flüssigkeiten.

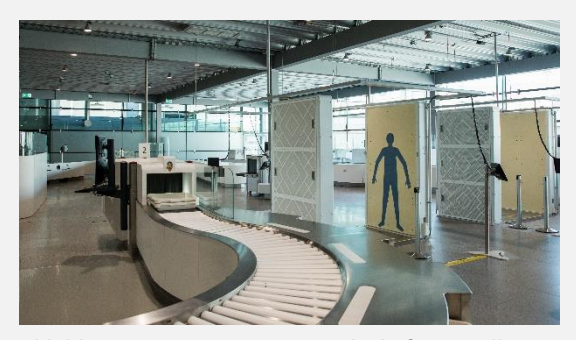

**Abbildung 5: Körperscanner am Flughafen. Quelle: Wikimedia**

## <span id="page-9-0"></span>3. Unsichtbares Licht

## a) UV- Strahlung

<span id="page-9-1"></span>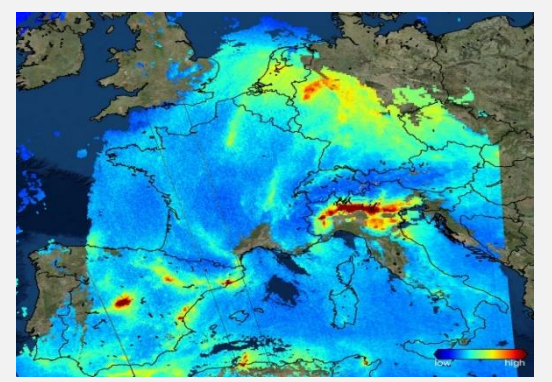

**Abbildung 6: Mit Sentinel-5P wurde diese Karte zur Luftverschmutzung in Europa erstellt. Quelle: ESA**

Die Daten des Satelliten Sentinel-5P werden auch zur Überwachung von Vulkanasche genutzt. Zudem kann neben der Messung der Luftqualität mit TROPOMI und den dazugehörigen Diensten vor zu hoher UV-Strahlung gewarnt werden. Das von der Erdoberfläche reflektierte Licht trifft auf das im Satelliten verbaute Spektrometer und wird dort nach dem Prinzip der Gitterspektrometrie am Gitter in die Spektralbänder ultraviolett (UV), sichtbares Licht, nahes Infrarot (NIR) und kurzwelliges Infrarot (SWIR) zerlegt und von vier Detektoren gemessen. Mit den gemessenen Daten können dann individuelle Karten (siehe Abbildung 7) erstellt werden.

Der Satellit Sentinel-5P erreicht innerhalb von 24 Stunden eine globale Abdeckung an Messungen. Neben Stickstoffdioxid  $(NO<sub>2</sub>)$ , Methan  $(CH_4)$ , Formaldehyde  $(CH<sub>2</sub>O)$ , Ozon  $(O<sub>3</sub>)$ , Kohlenmonoxid (CO) auch Schwefeldioxid  $(SO<sub>2</sub>)$ detektieren. All diese Spurengase finden sich in unserer Atmosphäre wieder und tragen zu gesundheitlichen, aber auch zu anderen anthropogenen Problemen bei.

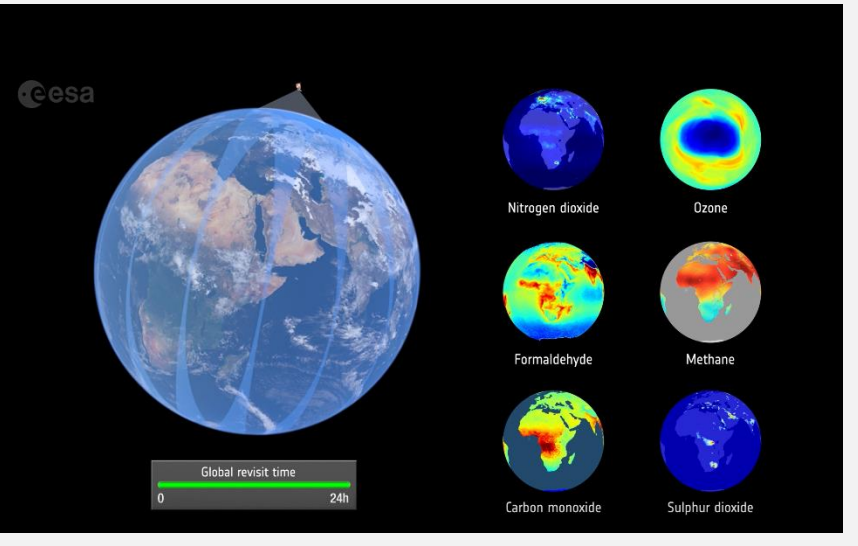

**Abbildung 7: Spurengase, die TROPOMI detektieren kann. Quelle: ESA**

Methan ist u.a. auch ein Treibhausgas, das den Treibhauseffekt verstärkt. Erkläre kurz, was man unter dem Treibhauseffekt versteht. Nenne Folgen des Treibhauseffekts.

In einer exoenergetischen Reaktion verbrennt Kohlenstoff mit Sauerstoff in Anwesenheit von Kohlenstoffdioxid zu Kohlenstoffmonoxid. Wie lautet die vollständige Reaktionsgleichung?

Eine Kohlenstoffmonoxid-Vergiftung (oder Rauchgasvergiftung) kann zum Tode führen. Erkläre kurz, was bei einer Kohlenmonoxid-Vergiftung im Körper passiert.

Globale Kohlenmonoxidverteilung gemessen mit dem Satelliten Sentinel-5P. Besonders hohe Konzentrationen findet man über Südamerika, Afrika und Teilen Asiens auf Grund von zu schlechter Filtertechnik. Bildquelle: ESA

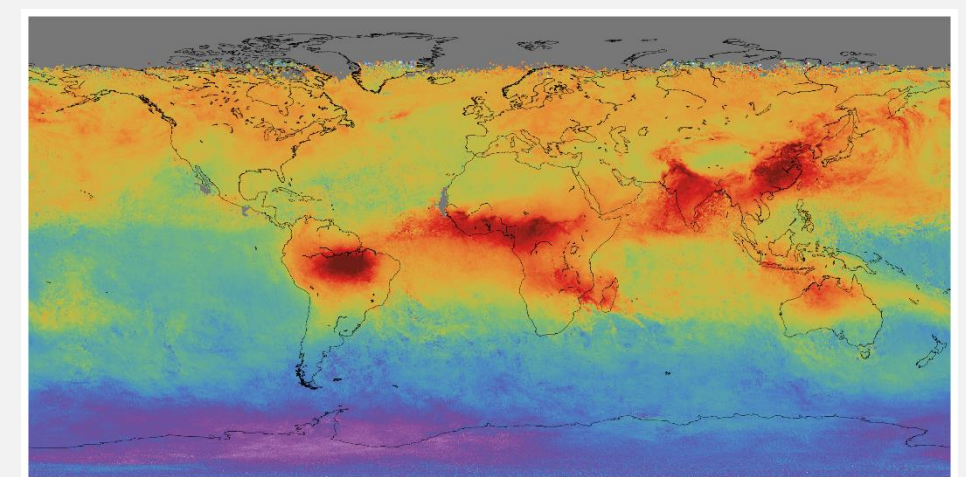

In der Stratosphäre, also in einer Höhe von etwa 15- 35 km, sammeln sich die Ozonmoleküle und bilden eine Schicht - die Ozonschicht. Beschreibe, warum die Ozonschicht für alle Lebewesen und Pflanzen der Erde so wichtig ist.

In der Stratosphäre ist das Ozon lebensnotwendig – anders als das bodennahe Ozon. Ein Großteil davon wird bei intensivem Sonnenlicht aus Stickoxiden gebildet. Autoabgase, also Kohlenwasserstoffe, verstärken diesen Prozess. Unter Sonneneinstrahlung zerfällt Stickstoffdioxid zu Stickstoffmonoxid und einem reaktiven Sauerstoffatom. Das Sauerstoffatom reagiert wiederum mit einem Sauerstoffmolekül zu Ozon.

Wie lautet die Reaktionsgleichung?

Saurer Regen wird meist durch Abgase gebildet, die die Luft verschmutzen und chemische Reaktionen eingehen. Aus schwefelhaltigen fossilen Brennstoffen (z.B. Braunkohle, Erdöl und Erdgas) entstehen Schwefeloxide, die mit Wasser und Sauerstoff Schwefelsäure bilden. Schwefelsäure hat einen pH-Wert von 2,75 (1mM) und ist somit sauer. Bei jeder Verbrennung entstehen Stickoxide durch Umwandlung des im Brennstoff und in der Luft enthaltenen Stickstoffes. Diese bilden mit Wasser und Sauerstoff Salpetersäure. Diese hat einen pH-Wert von 3,01 (1mM) und ist somit auch sauer. Zudem werden durch diese Verbrennung Kohlenstoffdioxide freigesetzt. Diese unterstützen zusätzlich den Treibhauseffekt.

Welche Auswirkungen hat der saure Regen auf Pflanzen, Gewässer und auf Gebäude?

## b) Experimente mit UV-Strahlung

<span id="page-12-0"></span>Du kannst mit Hilfe deiner Handytaschenlampe selbst eine Schwarzlichtlampe basteln. Dazu brauchst du transparenten Klebefilm, sowie einen blauen und lilafarbenen Permanentmarker. Klebe eine Schicht Klebefilm auf die Handytaschenlampe bzw. auf den Blitz. Übermale nun den Klebefilm mit einem blauen Stift. Lasse die Farbe ein wenig trocknen und klebe nun eine zweite Schicht darüber. Übermale den Klebefilm erneut mit einem blauen Stift. Nachdem die Farbe getrocknet ist, klebe nochmals eine Schicht Klebefilm über den Blitz. Übermale diesen nun aber mit dem lilafarbenen Stift. Verdunkle den Raum und aktiviere die Handytaschenlampe.

Betrachte mehrere Bananen mit unterschiedlichen Reifegraten im UV-Licht. Beschreibe deine Beobachtungen. Welche mögliche Erklärung gibt es für dieses Phänomen?

Untersuche mit einer UV-/Schwarzlichtlichtlampe Cola und Tonic-Water. Welchen Unterschied kannst Du erkennen?

Erkläre den Unterschied zwischen Fluoreszenz und Lumineszenz. Nenne jeweils ein Beispiel aus dem Alltag.

Für Brainies:

Auch Spinnennetze reflektieren stark im UV-Spektrum, denn so sind die Netze vor der Zerstörung durch Vögel sicher. Die meisten Vögel können auch im UV-Spektrum sehen und umfliegen somit die Netze. (Bildquelle: Heiko Stein, Wikipedia)

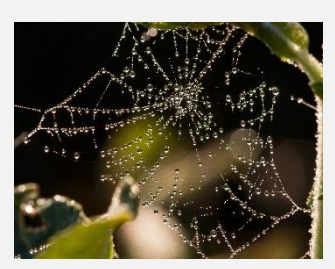

### <span id="page-13-0"></span>c) Infrarotstrahlung

In den ersten beiden Lebenswochen haben Rehkitze einen sogenannten "Drückinstinkt". Bei Gefahr drücken sie sich regungslos im hohen Gras zu Boden. Sie sind perfekt getarnt und vor Fressfeinden oder auch Menschen geschützt – leider zum Leidwesen vieler Landwirte. Denen bleibt nur ein kurzes Zeitfenster, um im Frühjahr ihre Wiesen und Felder zu mähen und dieses fällt leider genau in die Zeit in der Rehkitze sich im hohen Gras verstecken. Für die Landwirte ist es schwer, die Kitze vor einer Mahd ausfindig zu machen und sie vor den Mähmaschinen zu retten. Deshalb wurde der DLR-Wildretter

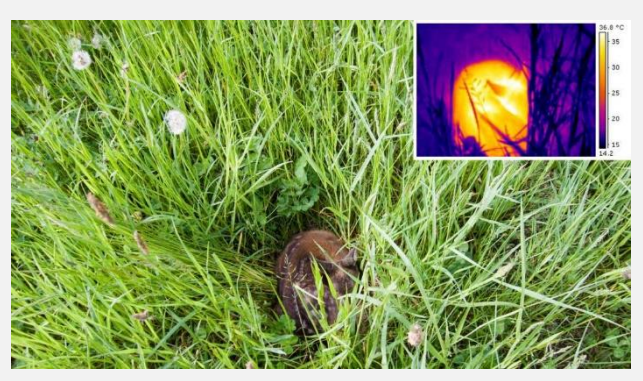

**Abbildung 8: DLR-Wildretter. Mit Hilfe von Infrarot-Sensoren können Rehkitze gerettet werden. Quelle: DLR**

entwickelt. Mit Hilfe von Infrarot-Sensoren können die Rehkitze aufgespürt und gerettet werden. Neben einer tragbaren gibt es auch eine Variante, die an den Mähmaschinen montiert wird und sogar eine fliegende.

Für unsere Augen sind bis auf das sichtbare Licht alle übrigen Anteile des elektromagnetischen Spektrums unsichtbar. Mit einer einfachen Digitalkamera (Webcam oder Kamera von vielen Handys) kann man jedoch auch nahes Infrarot, welches beispielsweise bei Fernbedienungen verwendet wird, sichtbar machen.

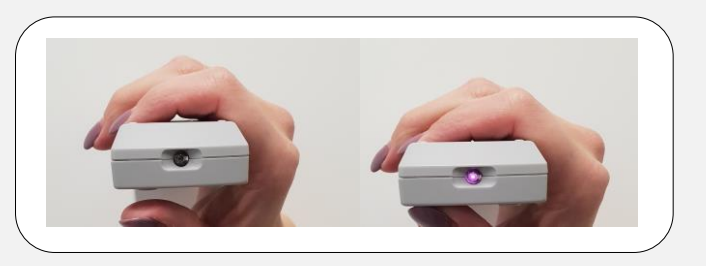

Untersuche die Strahlung einer Infrarotfernbedienung mit Deinem Smartphone. Verdunkle dazu den Raum und sieh Dir an, wie unterschiedliche Objekte (z.B. verschiedenfarbige Stifte, Pflanzen, Flüssigkeiten) die Infrarotstrahlung reflektieren bzw. absorbieren. Notiere Deine Beobachtungen.

Friedrich Wilhelm Herschel hat im Jahr 1800 die Infrarotstrahlung der Sonne entdeckt. Skizziere den Versuchsaufbau des Herschel-Experiments und erkläre, wie Herschel den Nachweis für die Infrarotstrahlung gefunden hat.

Mit dem Wien´schen Verschiebungsgesetz ist es möglich, die Wellenlänge λ zu bestimmen, bei der ein schwarzer Körper mit der Temperatur T die größte Strahlungsleistung hat. Je heißer (also je höher die Temperatur) des Körpers ist, desto kürzer ist die Wellenlänge bei der das Maximum der Strahlung ausgesendet wird. Bei einer Temperaturänderung verschiebt sich also das Maximum der Strahlungsintensität, deshalb spricht man vom Verschiebungsgesetz. Kennt man diese Wellenlänge kann man die Temperatur des Körpers bestimmen:

$$
\lambda = \frac{2898 \text{ K} \cdot \text{µm}}{T}
$$

Berechne die Wellenlänge der maximalen Emission für einen Stern mit der Oberflächentemperatur 5500 K. Gib das Ergebnis in nm an.

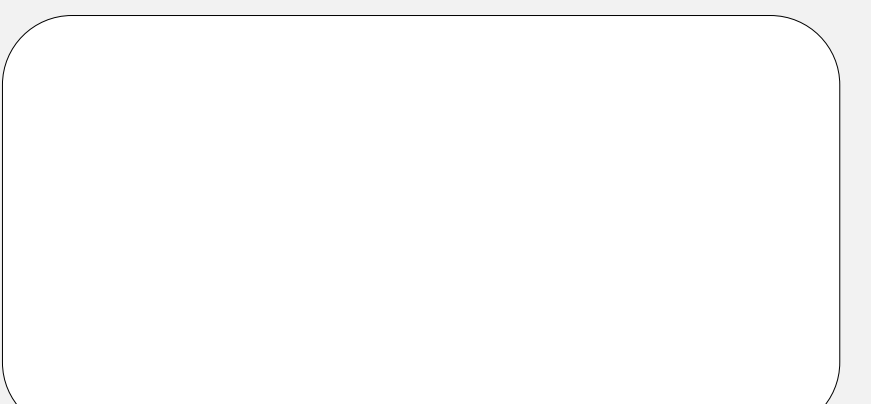

Welcher Spektralfarbe entspricht die berechnete Wellenlänge?

#### **Für Brainies:**

SOFIA – das Stratosphäre-Observatorium für Infrarot-Astronomie – wurde von der NASA und dem DLR zur Erforschung des Weltalls entwickelt. In einer modifizierten Boeing 747SP befindet sich ein 2,7-Meter Teleskop zu astronomischen Beobachtungen im Infrarot- und Submillimeter-Wellenlängenbereich oberhalb der irdischen Lufthülle. Schwerpunkt ist die Erforschung der Entwicklung der Milchstraßensysteme und Entwicklung von Sternen und Sonnensystemen aus interstellaren Molekül- und Staubwolken. SOFIA wird für etwa 20 Jahre im Einsatz sein und etwa 160 Messflüge pro Jahr durchführen. Dabei ist eine Flughöhe von über 13 km notwendig, da der absorbierende Wasserdampf unterhalb des Bereichs Beobachtungen in der Troposphäre um Infrarotbereich behindert.

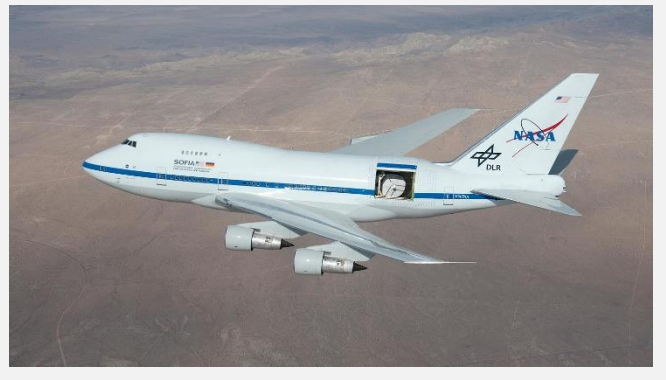

**Abbildung 10: Das Stratosphäre-Observatorium für Infrarot-Astronomie SOFIA. Quelle: NASA**

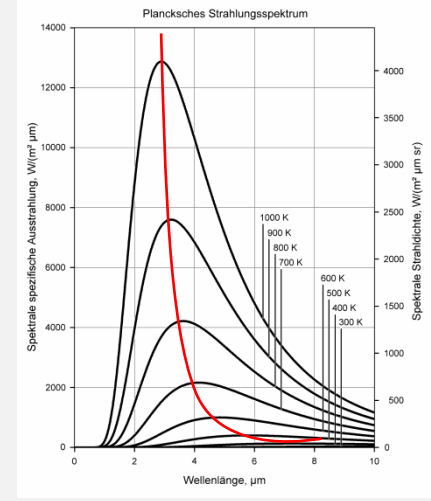

**Abbildung 9: Das Wien´sche Verschiebungsgesetz besagt, dass bei einer Temperaturänderung sich das Maximum der Strahlungsintensität verschiebt (siehe rote Linie). Quelle: Wikimedia und Autor**

## <span id="page-15-1"></span><span id="page-15-0"></span>4. Fernerkundung von Vegetation

### a) Aktive und passive Systeme

Der Begriff Fernerkundung steht für das Erfassen und Aufnehmen von physikalischen Eigenschaften von Objekten aus der Entfernung, ohne direkten Kontakt des Aufnahmesystems, des sogenannten Sensors, mit dem zu erkundenden Objekt. Man unterscheidet zwischen aktiven und passiven Systemen. Aktive Systeme senden Energie (meist Mikrowellen- oder Laserstrahlen) aus, die an Oberflächen z.T. reflektiert und zurück zum Sensor geworfen werden.

Passive Systeme hingegen nehmen die von der Oberfläche reflektierte Sonnenstrahlung sowie die emittierte Eigenstrahlung auf. Mit Hilfe der gesammelten Daten lassen sich Rückschlüsse auf Materialbeschaffenheit, Dichte, Temperatur, Druck etc. der Erdoberfläche oder der Erdatmosphäre

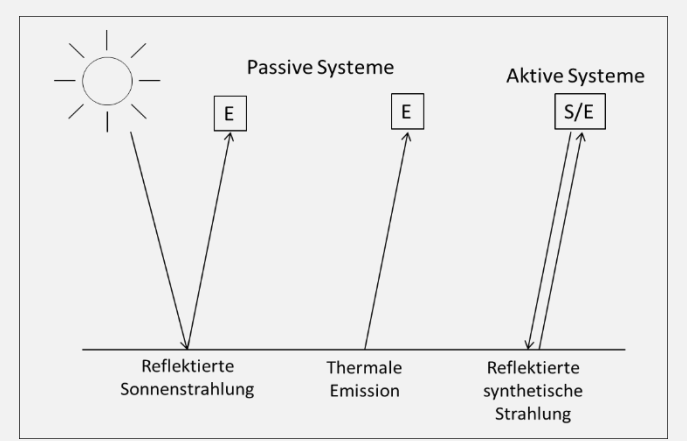

**Abbildung 11: Unterschied zwischen passiven und aktiven Fernerkundungssensoren. Während passive Systeme (links / Mitte) die von der Erdoberfläche reflektierte Sonnenstrahlung oder emittierte thermale Strahlung aufnehmen, fungieren aktive Systeme (rechts) zugleich als Strahlungsquelle (S) und Empfänger (E) (verändert nach Albertz 1991).**

ziehen. Die aufgezeichneten Daten werden vom Satelliten beispielsweise an die Bodenstationen gesandt und anschließend archiviert. Anschließend werden die Daten aufbereitet und zur Nutzung zur Verfügung gestellt.

Treffen Lichtstrahlen auf eine Oberfläche, können sie – je nach Oberfläche – reflektiert werden. Die Lichtstrahlen werden dabei in Abhängigkeit von der Oberflächenbeschaffenheit unterschiedlich zurückgeworfen. In der Aufgabe ist die Oberfläche links ein glatter Reflektor (z.B. ein Spiegel) und rechts ein rauer Reflektor (z.B. unruhige Wasseroberfläche). Zeichne die reflektierte Strahlung schematisch ein.

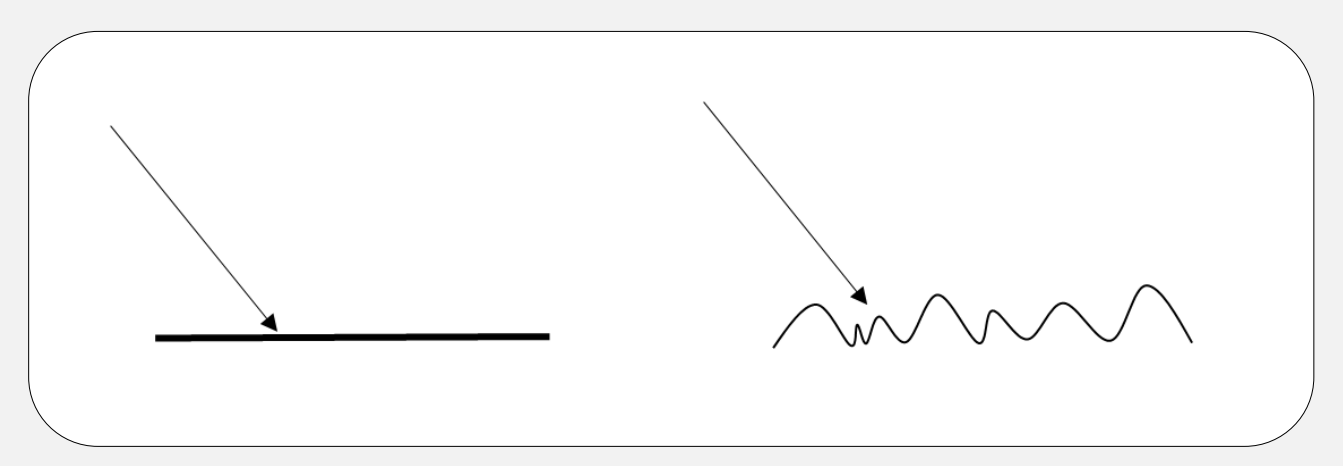

Bei der Fernerkundung wird die reflektierte oder emittierte Energie der Erdoberfläche von einem satellitengestützten (oder flugzeuggetragenen) Sensor aufgenommen. Diese Messung wird genutzt, um ein Abbild der beobachteten Landoberfläche zu generieren. Der Satellit sendet dann in regelmäßigen Abständen die aufgenommenen Informationen zu verschiedenen global verteilten Bodenstationen. Hier werden die Daten gegebenenfalls entschlüsselt und in das Archiv der betreibenden Weltraumagentur eingespeist von wo aus sie den Nutzern zur Verfügung gestellt werden.

Die Skizze veranschaulicht das Prinzip der Fernerkundung. Beschrifte die einzelnen Bestandteile. Benutze dazu folgende Wörter: Satellit, Sensor, Strahlung der Landoberfläche, Signal zur Bodenstation.

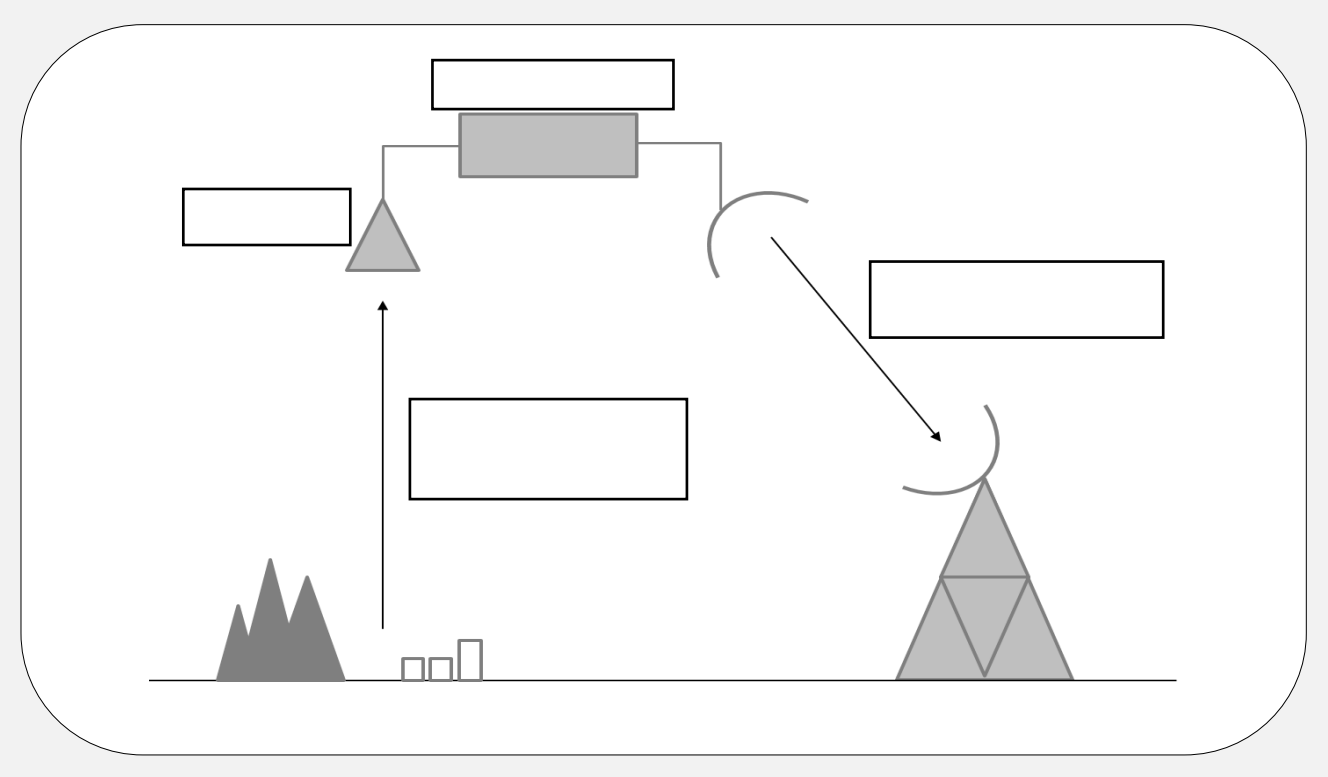

Die europäische Weltraumagentur ESA betreibt in ihrem Copernicus Programm die sechs Sentinel-Satellitenfamilien. Ergänze die Tabelle:

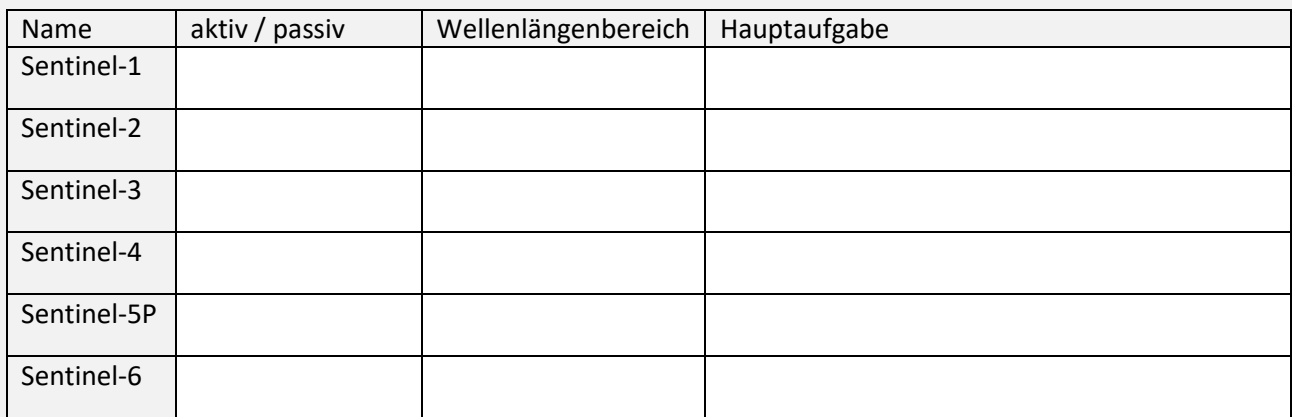

#### **Für Brainies:**

Die Kangerdlugssuaq-Gletscherfront in Ostgrönland war in der Vergangenheit durch eine Eis-Melange, also ein dichtes und starres Paket aus Meereis und gekalbten Eisbergen, geschützt. Diese zieht sich nun aber langsam zurück und so gelangen jedes Jahr etwa 24 Kubikkilometer Eis in den Ozean. Das entspricht etwa 5% der gesamten grönländischen Eismenge. Mit Hilfe hochaufgelöster Radardaten der TanDEM-X-Satelliten haben Wissenschaftler der Swansea University in Großbritannien gemessen, wie viel der Gletscher an Höhe verliert. Geliefert wurden die Satellitendaten vom DLR.

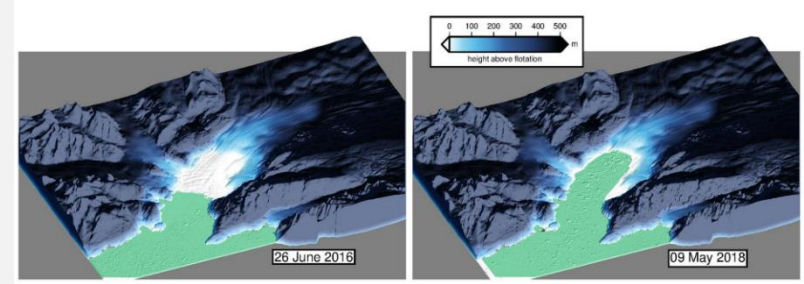

**Abbildung 12: Rückgang der Gletscherzunge. Quelle: DLR (Dr. Suzanne Bevan)**

### b) Vegetationsanalysen

<span id="page-17-0"></span>Die Photosynthese ist der Sauerstofflieferant für Menschen, Tiere und Pflanzen. Erkläre anhand des Bildes den Vorgang der Photosynthese und beschrifte die einzelnen Komponenten im Bild.

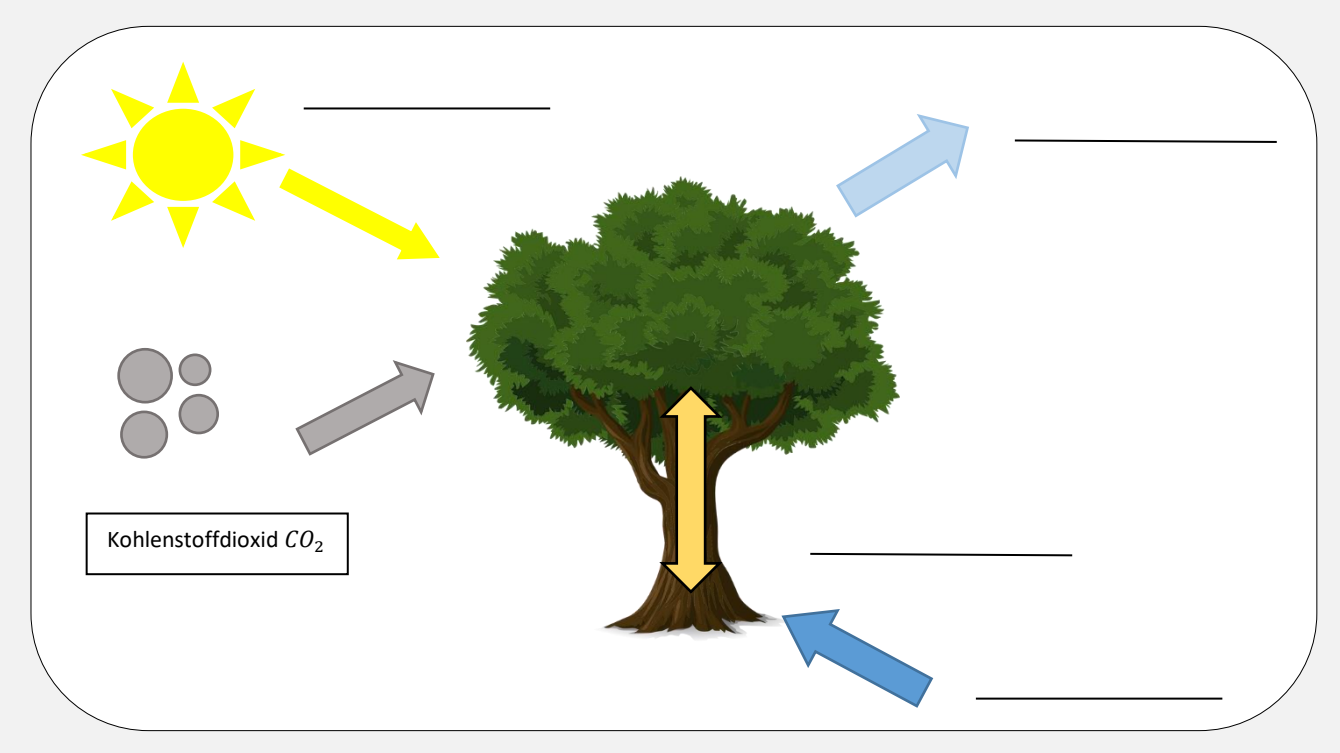

Vegetation zeichnet sich im Vergleich zu anderen natürlichen Oberflächen wie Gewässer, Böden oder auch Siedlungen durch eine sehr niedrige Reflektanz im sichtbaren Licht – insbesondere im roten (RED) – und eine hohe Reflektanz im nahen Infrarot (NIR) aus (vgl. nebenstehende Abbildung). Keine andere Oberfläche weist einen derartigen Reflektanzunterschied in erwähnten Wellenlängenbereichen auf.

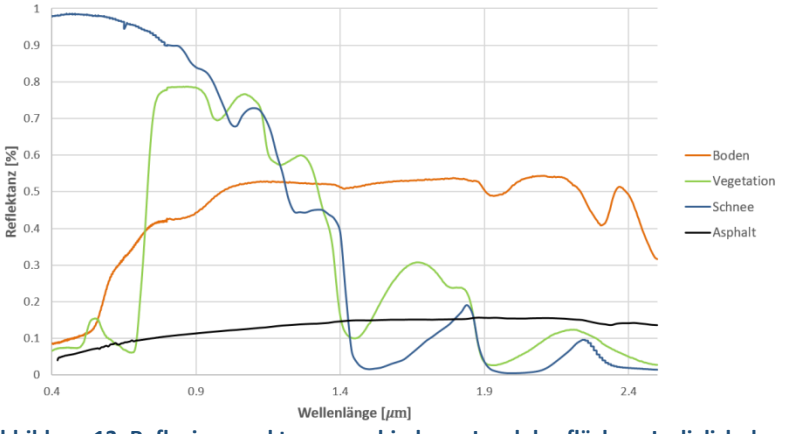

<span id="page-17-1"></span>**Abbildung 13: Reflexionsspektren verschiedener Landoberflächen. Lediglich das Vegetationsspektrum ist von einem deutlichen Reflektanzunterschied zwischen dem roten Wellenlängenbereich (niedrige Reflektanzen) und dem NIR (sehr hohe Reflektanzen) gekennzeichnet.**

Begründe, warum gesunde Vegetation sichtbares Licht so stark absorbiert. Was genau macht die Pflanze mit dem Licht?

Bei den Bildern unten handelt es sich um Aufnahmen im sichtbaren Wellenlängenbereich (links) und im nahen Infrarot (rechts). Welche Pflanze ist künstlich und welche ist echt? Begründe deine Antwort.

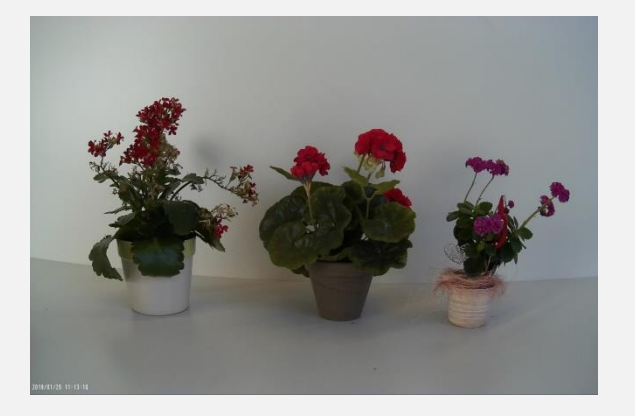

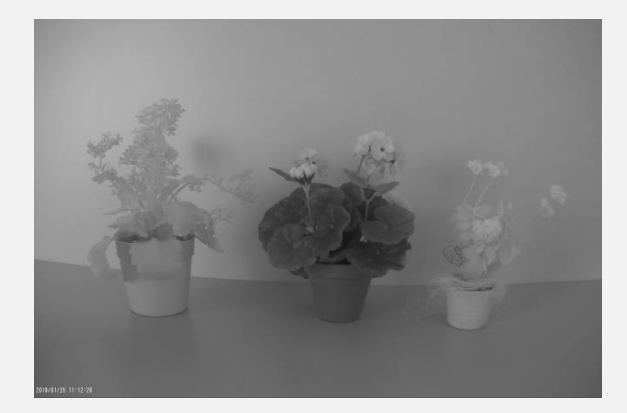

Um große Flächen der Erde bezüglich der Vegetationsbedeckung zu analysieren, hat sich die Berechnung eines Index, also einer Maßzahl, welche das besondere Reflexionsverhalten berücksichtigt, bewährt. Der sogenannte **N**ormalisierte-**D**ifferenzierte-**V**egetations**i**ndex (NDVI) nutzt die Eigenschaft, dass vitale Vegetation im sichtbar roten Licht ( $\rho_{RED}$ ) nur ganz schwach aber im nahen Infraroten ( $\rho_{NIR}$ ) sehr stark reflektiert. Er wird wie folgt berechnet:

$$
NDVI = \frac{\rho_{NIR} - \rho_{RED}}{\rho_{NIR} + \rho_{RED}}
$$

Begründe mit der Formel für den NDVI, dass dieser nur Werte zwischen +1 und -1 annehmen kann.

Der NDVI, welcher Vegetation von anderen Landoberflächen abgrenzt, liegt bei ca. 0,4. Berechne mit Hilfe der Reflexionsspektren aus [Abbildung 13](#page-17-1) den NDVI für Boden, Vegetation, Schnee und Asphalt. Was fällt dir auf?

## c) Weitere Indizes und Anwendungen bei der Oberflächenklassifikation

<span id="page-19-0"></span>Gib mit Hilfe von [Abbildung 13](#page-17-1) an, in welchen Wellenlängenbereichen Schnee ein besonderes Reflexionsverhalten Zeigt. Vergleiche es mit dem Verhalten von Vegetation.

Neben dem NDVI existieren in der Fernerkundung zahlreiche weitere Indices, um bestimmte Oberflächen mittels einfacher Berechnungen zu identifizieren und zu charakterisieren. Zur Kartierung von Schnee und Eis aus Fernerkundungsdaten wird der NDSI (**N**ormalized **D**ifference **S**now **I**ndex) verwendet. Dieser wird analog zum NDVI berechnet, nutzt aber die Differenz der Reflektanzen in den Wellenlängen, in denen die Reflexion von Schnee und Eis maximal bzw. minimal ist. Der Grenzwert für die Trennung von Schnee und Eis von allen anderen Oberflächen liegt etwa bei 0,4. Werte die größer sind, weisen auf schneebedeckte Oberflächen, niedrigere Werte auf schneefreie Oberflächen hin.

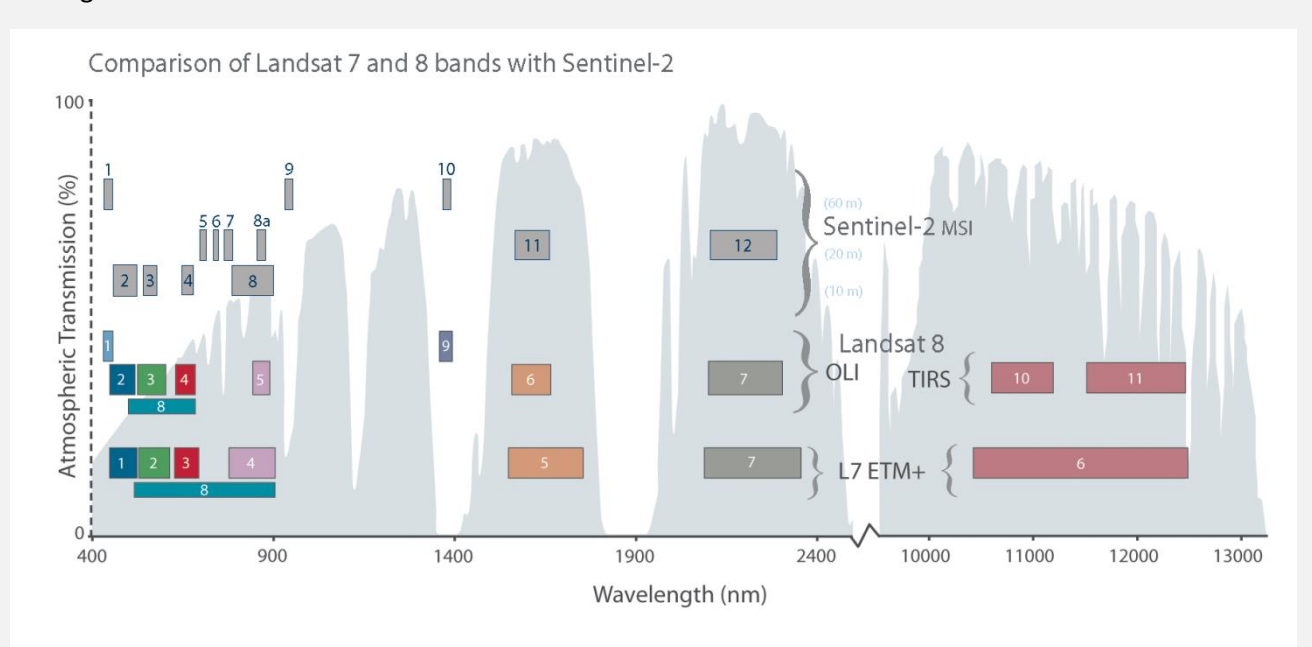

#### <span id="page-19-1"></span>**Abbildung 14: Kanäle der Satelliten Sentinel-2, Landsat 7 und Landsat 8.**

Bestimme mit Hilfe von [Abbildung 13](#page-17-1) und [Abbildung 14](#page-19-1) die Kanäle der Satelliten Landsat 7 und 8 sowie Sentinel-2, die sich jeweils zur Berechnung des NDSI eignen.

Unter der Verwendung des sogenannten **N**ormalized **B**urn **R**atios (NBR) können aus dem All von Großfeuer veränderte Flächen identifiziert und deren Schwere quantifiziert werden.

Die Formel für den NBR lautet:

$$
NBR = \frac{\rho_{NIR} - \rho_{SWIR}}{\rho_{NIR} + \rho_{SWIR}}
$$

Bei Sentinel-2 werden für  $\rho_{NIR}$  der Kanal 8 (um 850 nm) und für  $\rho_{SWIR}$  der Kanal 12 (um 1200 nm) verwendet. Nenne vier weltweite Großfeuer (mit Orts-und Zeitangabe) der letzten fünf Jahre.

Sollen nun Aussagen über die Schwere des Brandes getroffen werden, um Beispielsweise direkt nach einem Brand Ersthelfer schnell vor Ort zu unterstützen, dient der Vergleich des NBR-Verhältnisses vor (pre) und nach (post) dem Brand. Die Formel für den Delta NBR lautet also:

 $\triangle NBR$  = PrefireNBR - PostfireNBR

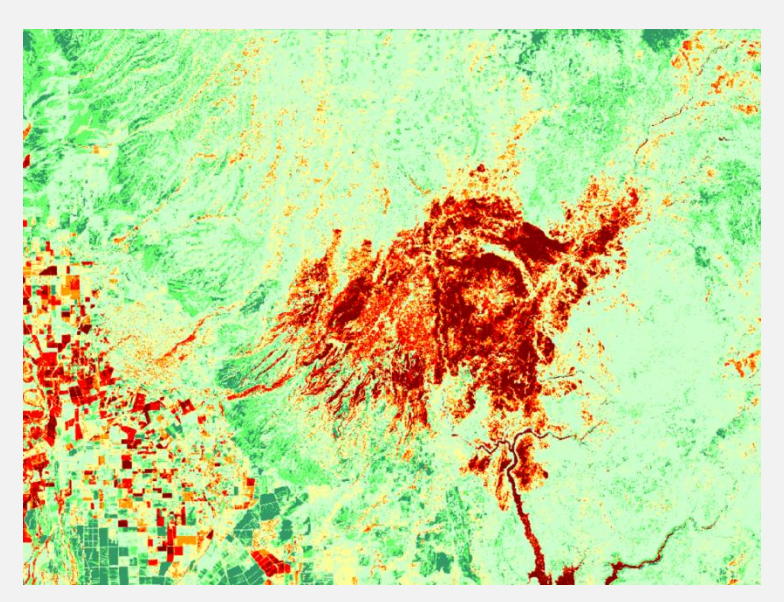

Der Wert ermöglicht eine Abschätzung der Schwere der Auswirkungen eines Brandes. Nebenstehende Abbildung repräsentiert den Waldbrand von Paradise (Kalifornien) im November 2019. Mit Hilfe des Delta NBR und einer entsprechenden Farbpalette wurde die Brandfläche deutlich hervorgehoben. Die einzelnen Farben geben einen Hinweis auf die Brandschwere.

Trage in die Tabelle ein, welche Brandschwere sich für die einzelnen Farben ergeben.

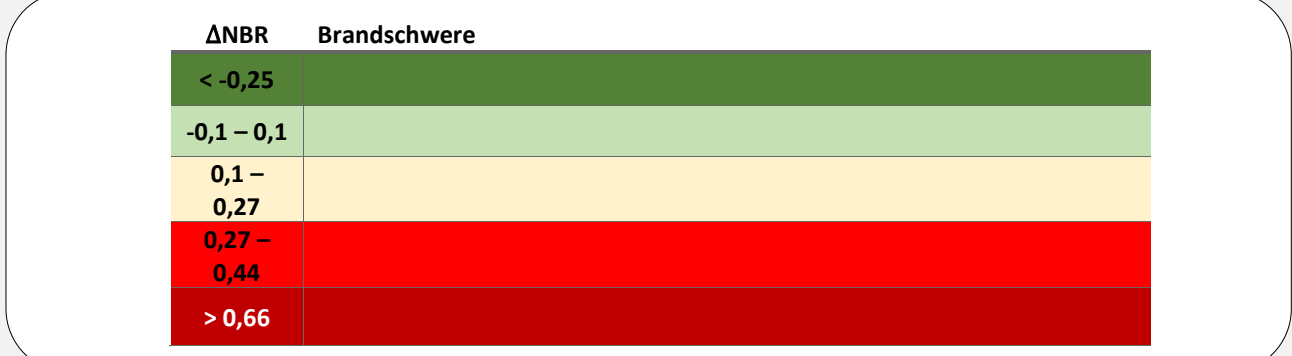

# <span id="page-21-0"></span>Projektvorschläge DIY-Fernerkundung:

Auf der Homepage [www.sattec.org](http://www.sattec.org/) befinden sich unter dem Reiter "Fernerkundung → DIY-Fernerkundung → Downloads" Infos, wie man eine einfache ActionCam zu einer NDVI-Kamera umbauen kann. Des Weiteren gibt es eine Tutorial, wie mit Hilfe der Software LEOWorks (ESA) Satellitendaten bearbeitet werden können. Zudem finden Sie im Download-Bereich Anleitungen, wie Sie aktuelle Satellitendaten downloaden und in das richtige Format umwandeln.

## <span id="page-21-1"></span>a) Projekt 1: Langzeitanalyse des Schulgartens

Hierbei erstellen die Schüler und Schülerinnen Pflanzen im Schulgarten über einen längeren Zeitraum (z.B. komplettes Schuljahr) eigene NDVI-Bilder und analysieren im Jahresverlauf deren Vitalität. Wenn mehrere Pflanzen einer Art vorhanden sind, könnte ein Teil noch zusätzlich bewässert oder gedüngt werden. So werden die NDVI-Werte noch interessanter.

# <span id="page-21-2"></span>b) Projekt 2: Eigene Analyse und Vergleich mit Sentinel-Daten

Die Schüler und Schülerinnen erstellen eigene NDVI-Bilder von Feldern (z.B. vor der Haustür) oder ihrem Ort mit Hilfe der NDVI-Kamera. Um Bilder von einem größeren Ausschnitt erstellen zu können, kann die NDVI-Kamera an einer Drohne oder einem Heliumballon befestigt werden. Achtung! Hierbei unbedingt die geltenden Regeln einhalten! Die so erstellten Bilder können dann mit Hilfe von LEOWorks mit Sentinel-Daten verglichen werden. Um den Sentinel-Überflug für einen jeweiligen Ort anzeigen zu lassen und somit die eigene Messkampagne zu planen, bietet sich die kostenlose App *Copernicus-Sentinel* an.

# <span id="page-22-0"></span>Literaturquellen

https://www.dlr.de/eoc/de/desktopdefault.aspx/tabid-5294/8937\_read-22072/ https://www.dlr.de/eoc/de/desktopdefault.aspx/tabid-7707/13134\_read-35655/ https://www.esa.int/Applications/Observing\_the\_Earth/Copernicus/Sentinel-5P/Tropomi https://www.esa.int/kids/en/learn/Earth/Climate\_change/Earth\_s\_air\_pollution\_seen\_from\_orbit https://earth.esa.int/web/sentinel/technical-guides/sentinel-2-msi/msi-instrument http://mpc-vdaf.tropomi.eu/ http://www.tropomi.eu/ https://sentinel.esa.int/web/sentinel/missions/sentinel-5p/data-products https://sentinel.esa.int/web/sentinel/user-guides/sentinel-5p-tropomi http://www.wildretter.de/projekt-wildretter/wissenswertes.html ESA 2020: http://www.esa.int/Space\_in\_Member\_States/Germany/Sentinel-2\_im\_Dienste\_der\_Ernaehrung

## <span id="page-22-1"></span>Abbildungsquellen

Abbildungen der ESA: Images or videos released by ESA under Creative Commons Attribution-ShareAlike 3.0 IGO (CC BY-SA 3.0 IGO) Licence

Abbildungen des DLR: Bilder: DLR, CC-BY 3.0

Spinnennetz: © nidan | pixabay, CC BY-SA 4.0 <https://creativecommons.org/licenses/by-sa/4.0>, via Wikimedia Commons

Körperscanner: © Raimond Spekking / CC BY-SA 4.0 (via Wikimedia Commons)